# **Stimm- und Lautsprachschulung am Computer**

Objekttyp: **Group**

Zeitschrift: **GZ in Kontakt : Gehörlosenzeitung für die deutschsprachige Schweiz**

Band (Jahr): **86 (1992)**

Heft 18

PDF erstellt am: **28.05.2024**

#### **Nutzungsbedingungen**

Die ETH-Bibliothek ist Anbieterin der digitalisierten Zeitschriften. Sie besitzt keine Urheberrechte an den Inhalten der Zeitschriften. Die Rechte liegen in der Regel bei den Herausgebern. Die auf der Plattform e-periodica veröffentlichten Dokumente stehen für nicht-kommerzielle Zwecke in Lehre und Forschung sowie für die private Nutzung frei zur Verfügung. Einzelne Dateien oder Ausdrucke aus diesem Angebot können zusammen mit diesen Nutzungsbedingungen und den korrekten Herkunftsbezeichnungen weitergegeben werden.

Das Veröffentlichen von Bildern in Print- und Online-Publikationen ist nur mit vorheriger Genehmigung der Rechteinhaber erlaubt. Die systematische Speicherung von Teilen des elektronischen Angebots auf anderen Servern bedarf ebenfalls des schriftlichen Einverständnisses der Rechteinhaber.

#### **Haftungsausschluss**

Alle Angaben erfolgen ohne Gewähr für Vollständigkeit oder Richtigkeit. Es wird keine Haftung übernommen für Schäden durch die Verwendung von Informationen aus diesem Online-Angebot oder durch das Fehlen von Informationen. Dies gilt auch für Inhalte Dritter, die über dieses Angebot zugänglich sind.

Ein Dienst der ETH-Bibliothek ETH Zürich, Rämistrasse 101, 8092 Zürich, Schweiz, www.library.ethz.ch

## **http://www.e-periodica.ch**

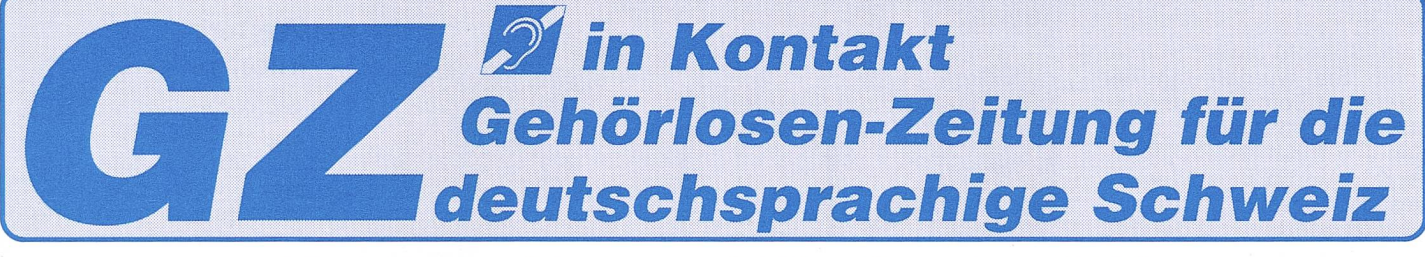

Offizielles Organ des Schweizerischen Gehörlosen-Sportverbandes (SGSV) Herausgeber: Schweizerischer Verband für das Gehörlosenwesen (SVG)

# Das überarbeitete Programm des IBM Sprach-Computers wurde an der FERA 92 vorgestellt

# Stimm- und Lautsprachschulung am Computer

la/ Stimm- und Lautsprachbedeutet für gehörund stark schwerhörige Menschen bekanntich langes Üben von Artikulation, Lautstärke, Tonhöhe, rhythmus etc. Seit 1989 bietet die Firma IBM eine Computer Soft- und Hardware an, die diese Bemühungen unterstützt. Der IBM SpeechViewer stellt die menschliche Stimme am Bildschirm grafisch dar. So kann der/die Hörgeschä-Sprechfehler am schirm erkennen und lernen, diese zu korrigieren. Mit SpeechViewer kann der/die Hörgeschädigte zum Beispiel Tonhöhe, Lautstärke, Stimmhaftigkeit, Betonung und haftigkeit, Betonung<br>Sprachrhythmus am schirm selbst erkennen. Viele verschiedene grafische Darstellungen machen die konzentrierte und zielgerichtete Schulung gleichzeitig zu nem Spiel. Frösche hüpfen über den Bildschirm, Golfbälle suchen das Einschussloch oder Affen erklettern Bäume. Der Schwierigkeitsgrad der Übungen kann verschieden gewählt werden. Auf diese Weise können Fortschritte auch durch den/die Anwender/-in selbst festgestellt wer-<br>den.

## Neues Programm an der FERA 92

Vom 26. bis 31. August fand in Zürich-Oerlikon die FERA statt. Im Rahmen der Sonderschau «Kommunikation in Beruf und Freizeit» wurde nun die neue Generation von<br>SpeechViewer – SpeechViewer 1.1 und SpeechViewer IIvorgestellt.

SpeechViewer II baut auf dem bisherigen Programm 1.0 auf und bietet zusätzliche Möglichkeiten an. Diese Verbesserungen wurden in den letzten drei Jahren zusammen mit

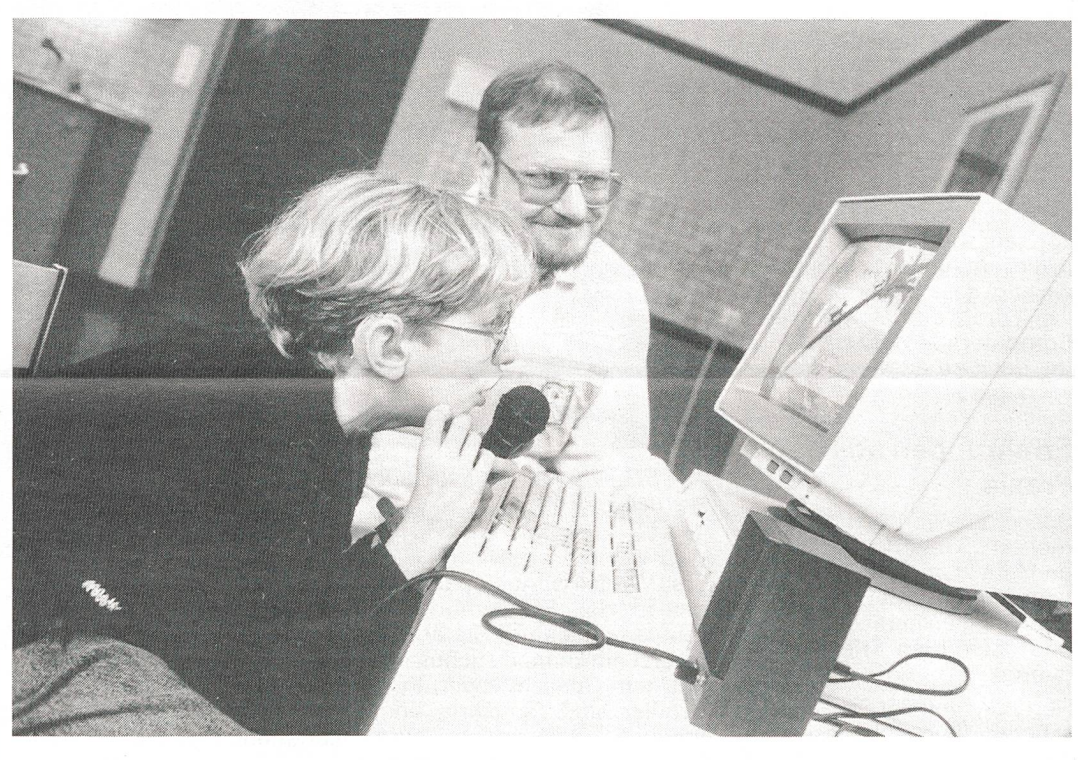

Kurt Martin mit seinem gehörlosen Sohn.

Logopäden/-innen erarbeitet. Auf dem Bildschirm können einzelne Konsonanten, Voka-Silben und ganze Wörter dargestellt werden. Die ins krofon gesprochenen Laute werden auf dem Bildschirm in Form von farbigen und beweglichen Bildern angezeigt. Zum Beispiel:

- Ein Ballon dehnt sich bei zunehmender Lautstärke aus.
- Ein Pinguin hüpft entsprechend der Nachahmung bestimmter Laute auf einem Eisberg herum.
- Ein Kurvendiagramm<br>zeichnet vorgegebene vorgegebene Lautfolgen nach und vergleicht sie mit einer Vorlage.

Auf diese Weise erwirbt der/ die Schüler/-in ein Gefühl für die Grundlagen des Sprechens: Für Lautstärke, Tonhöhe, Stimmhaftigkeit, Betonung und Rhythmus. Er/sie kann so auf spielerische Weise lernen, selbstsicherer zu sprechen. Der/die Logopäde/ in kann den Schwierigkeits-<br>grad dem jeweiligen jeweiligen Lernstand anpassen.

## Vorgeschichte

Im Rahmen eines Projektes konnten alle Gehörlosenschuder Schweiz bei einem Versuch mit dem Prototyp

Fortsetzung auf Seite 2

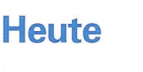

- Wer mir glaubt... 3
- Gehörlosenschule in Israel 4
- Riehen: Auf dem Weg zur ganzheitlichen Bildung 5
- Schach/ Veranstaltung 7/8

#### Fortsetzung von Seite <sup>1</sup>

von SpeechViewer mitma-Sie wurden mit der Hard- und Software ausgerüstet. Begleitet wurden die Schulen durch den Projektleiter Kurt Martin. Er ist Vater eines gehörlosen Sohnes und arbeitet ganztags bei der IBM als Berater für Behinderte und Behindertenorganisationen im EDV-Bereich. Die Erfahrunder Gehörlosenschulen wurden von ihm zusammengetragen und ausgewertet. Aus dieser fruchtbaren sammenarbeit entstand 1989 die erste Version SpeechViewer 1.0.

Als Haupteinsatzgebiet sieht Kurt Martin die Oberstufen-«In diesem Alteristes schwierig, die Kinder noch für das nötige Sprachtraining zu motivieren. In der Regel wird die Lautsprache in diesem Alter eher schlechter. Das Üben mit dem Computer hingegen macht ihnen Freude. Die Technik, das spielerische Lernen und die Möglichkeit, Fortschritte am Bildschirm selbst erkennen und beeinflussen zu können, motiviert die Kinder in diesem Alter. Mirscheintes wichtig, dass Gehörlose möglichst früh den Umgang mit Computern lernen. Dies wird in der Arbeitswelt immer wichtiger.»

## Erfahrungen aus der Praxis

SpeechViewer 1.0 wird an den meisten Gehörlosenschulen und im Landenhof bereits heute angewendet. Die GZ hat zwei Schulen herausgegriffen und nach ihren Erfahrungen gefragt:

Herr Jörg von der Sprachheilschule Münchenbuchsee ist nach eigenen Angaben ein Computerfreak. Dies sei wahrscheinlich ein wenig Voraussetzung, meint er. Er arbeitet mit seinen Schülern (7. Klaswöchentlich einmal daran und hatfolgende Erfahrungen gemacht: «Die Schüler haben die Möglichkeit der kontrolle. Die Technik interessiert sie und es ist gleichzeitig die Einführung in die Arbeit mit dem Computer. In diesem Alter ist auch das Aufzeigen von Fehlleistungen durch den Computer leichter anzunehmen als durch den Lehrer.

Die traditionellen Artikulationsübungen bei kleinen Kindern kann der Computer nicht gänzlich ersetzen. Sobald eine Artikulation jedoch eingebaut worden ist, kann man mit SpeechViewer sehr gut darauf aufbauen.»

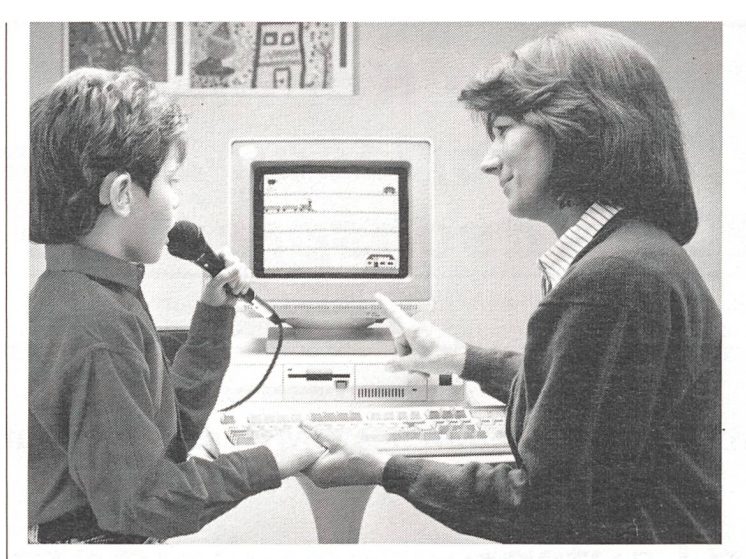

Mit dem IBM SpeechViewer II werden gesprochene Konsonanten, Vokale, Silben und ganze Wörter auf dem Bildschirm in Form von Bildern und Diagrammen sichtbar.

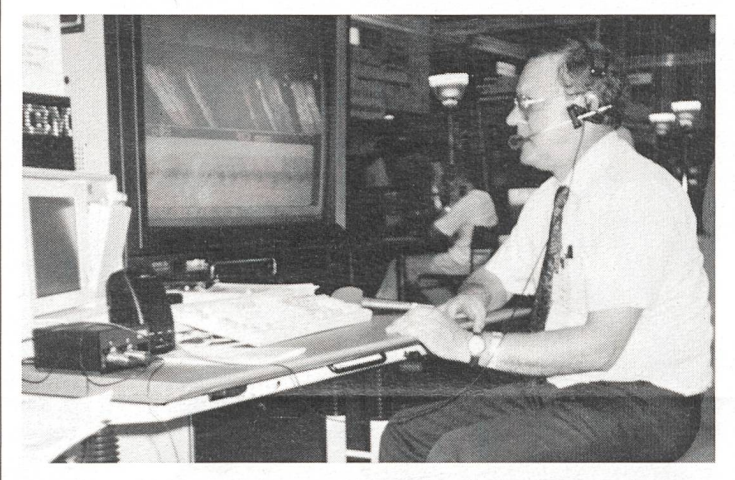

Am SpeechViewer II kann auch mit Kopfmikrofon gearbeitet werden.

Frau Werfeli ist Audiopädagogin in der Schwerhörigenschule Landenhof. Sie arbeitet erst ein knappes Schuljahr mit dem SpeechViewer. Ihre Schüler sind fünfjährig und arbeiten wöchentlich zwei Stunden mit dem Sprach-Computer. Sie hat die Erfahrung gemacht, dass die Attraktivität für die kleinen Kinbald nachlässt. Die Anzahl Spielmöglichkeiten sei auf dem bisherigen Programm zu klein. Vor allem brauchen kleine Kinder auch Teilerfolge. Das heisst, auch wenn eine Aufgabe noch nicht vollkommen gelöst ist, müssten Teilerfolge spielerisch aufgezeigt werden, um den Ansporn zu vergrössern. Viele Kinder ben auch in diesem Alter bereits Computerspiele zu Hause und möchten den Computer lieber selber bedienen. Aus technischen Gründen ist das für Fünfjährige jedoch kaum möglich. Da der Ehrgeiz für die Sprachübungen bei den Kleinen noch nicht gross ist, möchten sie schon bald nicht mehr an den Übungen arbeiten. Auch für Frau Werfeli ist der SpeechViewer kein Ersatz für die herkömmliche Sprachund Stimmschulung. Er stelle aber auf jeden Fall eine kommene Ergänzung dar.

Noch keine Erfahrung mit SpeechViewer hat man bei

## Impressum Gehörlosen-Zeitung

Erscheint je am 1. und 15. des Monats (am 1. Juli/August und am Jahresende als Doppelnummer) Auflage: 1600 Exemplare

#### Herausgeber:

Schweiz. Verband für das Gehörlosenwesen (SVG) Zentralsekretariat Sonneggstrasse 31, 8033 Zürich Telefon 01 262 57 62 Schreibtelefon 01 262 57 68 Telefax 01 262 57 65

Redaktionsadresse: Gehörlosen-Zeitung Brünishaldenweg <sup>1</sup> 5610 Wohlen

## **Weitere** Informationen

SpeechViewer 1.1 und SpeechViewer II heisst die überarbeitete und durch viele neue Mög-<br>lichkeiten erweiterte erweiterte Computer-Software. Sie wird zwischen September und Dezember 1992 in deutscher Sprache auf den Markt kommen.

#### Preise gemäss Preisliste

SpeechViewer 1.1 Fr. 1320.-

SpeechViewer II Fr. 2575.-

SpeechViewerupgrade (umrüsten von 1.0 auf SpeechViewer II) Fr. 2035.-

+ Sprachkarte Fr. 820-

+ PC ab ca. Fr. 2000.-

Diese Nettopreise beziehen sich auf das Material.<br>Installation, Beratung Installation, und Ausbildung werden von Kurt Martin auf<br>Wunsch ebenfals ge-Wunsch ebenfals macht, diese müssen aber zusätzlich bezahlt werden.

Weitere Informationen erhalten Sie bei: IBM Schweiz, Kurt Martin, hindertenprodukte, Ge-<br>neral-Guisan-Quai 26, neral-Guisan-Quai 8022 Zürich, Telefon 01/ 207 31 78.

der Logopäden-Ausbildung am Heilpädagogischen Seminar in Zürich gemacht. Aus grundsätzlichen Uberlegunmöchte man an dieser Schule nicht zu stark mit putern arbeiten. Zwar halte man sich ständig auf dem fenden, wolle aber vorläufig keine Computer anschaffen.

Telefon und Schreibtelefon 057 22 33 12 Telefax 057 23 12 49

Redaktion: Monika Landmann (la)

Redaktionelle Mitarbeiter: Paul Egger (gg),

Linda Sulindro (Isu)

Verwaltung, Abonnemente, Adressänderungen, Druck und Spedition: KASIMIR MEYER AG Grafischer Betrieb, Kapellstr. 5 5610 Wohlen Telefon 057 22 27 55 Telefax 057 22 92 36

Redaktionsschluss: 28.9.1992